# **Introduction**

The Interspire Knowledge Manager XML API is a remotely accessible service API to allow Interspire Knowledge Manager users to run many of the Interspire Knowledge Manager API functions using XML requests.

The Interspire Knowledge Manager XML API makes it possible to programmatically update and use your system without needing to physically access it. As XML is a general purpose markup language you can use it to communicate between other applications to Interspire Knowledge Manager PHP application base.

For example you could set your system up to add/update/delete users in your knowledgebase and many other functions.

# **Submitting a Request**

All XML POST request should be sent to:

http://location.of.the.knowledgebase/admin/

# **Possible Requests**

This section will describe the different functions that can be used by the Interspire Knowledge Manager XML API.

# **Requesting group(s) in Knowledgebase via XML API**

Requesting a group(s) API allowed users to retrieve a list of selected group(s) or all available group(s) in Interspire Knowledge Manager remotely.

# **Creating the Request**

The XML document structure for submitting groups request is as follows:

• request - (Required)

- (Required) todo The action for this request: 'GetGroups'.
- (Required) kbuserlogin
	- (Required) username The username of the knowledgebase user who has the permission to edit groups in Knowledgebase.
	- (Required) password The password of the username login above.
- (Optional) groups Please do not specify this tag if the request is to retrieve all the existing groups in the knowledgebase.
	- id the id of the targeted groups.

# **Successful Response**

Upon submission of a valid group(s) request, a list of groups and number of groups will be returned.

The format is as follows:

- response
	- status The value of the status field will be "OK" for a successful response.
	- message The friendly message of the response
	- TotalGroups The total number of returned groups.
	- GroupDetails The information of returned groups. (This node will not be returned if there is no group found in the knowledgebase)
		- group
			- groupid The returned group id.
			- name The name of returned group.
			- $\bullet$  contactable The flag if the group is contactable. (1 = yes,  $0 = \text{no}$
			- numberOfUsers The total number of user(s) in this group.

# **Unsuccessful Response**

Upon submission of an erroneous response due to a missing field, or an invalid value the groups request will failed. A status message will be returned via XML as to why.

The format is as follows:

- response
	- status Will contain a value of "ERROR" for an unsuccessful request.
	- message An overall message stating why the message cannot proceed.
	- Errors
		- error This node will be repeated for each error and can contain the following:
		- (Attribute) code An error code associated with this error. See Appendix 1 : Error Codes for a full list of error codes
		- $\bullet$  (Attribute / Optional) extra Any additional information that may be useful to help debug this error.
		- Value The value of the error node contains a friendly error message that can be shown as to why this problem occurred.

# **Sample XML Request**

#### **Request all the groups in the knowledgebase:**

```
<?xml version="1.0" encoding="UTF-8"?>
<request>
   <todo>GetGroups</todo>
   <kbuserlogin>
        <username>admin</username>
        <password>password</password>
    </kbuserlogin>
</request>
```
# **Request only a list of selected groups in the knowledgebase:**

```
<?xml version="1.0" encoding="UTF-8"?>
<request>
    <todo>GetGroups</todo>
    <kbuserlogin>
        <username>admin</username>
        <password>password</password>
    </kbuserlogin>
    <groups>
        <id>1</id>
        <id>2</id>
    </groups>
\langlerequest>
```
## **Sample PHP Request**

The following sample code is written in PHP and makes use of PHP's CURL functionality.

```
<?php
\deltadata = '
<request>
    <todo>GetGroups</todo>
    <kbuserlogin>
        <username>admin</username>
        <password>password</password>
    </kbuserlogin>
</request>
```

```
';
$ch = curl_init("http://location.of.the.knowledgebase/admin/");
curl_setopt($ch, CURLOPT_RETURNTRANSFER, 1);
curl setopt($ch, CURLOPT POST, 1);
curl setopt($ch, CURLOPT POSTFIELDS, $data);
curl setopt($ch, CURLOPT HTTPHEADER, array(
"Accept: application/xml",
"Content?Type: application/xml"
));
echo "<pre>";
echo htmlspecialchars(curl exec($ch));
echo "</pre>";
?>
```
# **Add a user to Knowledgebase via XML API - [top]**

# **Creating the Request**

The XML document structure for submitting add user request is as follows:

- (Required) request
	- (Required) todo The action for this request: 'SaveNewUser'.
	- (Required) kbuserlogin
		- (Required) username The username of the knowledgebase user who has the permission to edit groups in Knowledgebase.
		- (Required) password The password of the username login above.
	- (Required) userdetails
		- $\cdot$  (Required) username The username of the new user.
		- $\cdot$  (Required) password The password of the new user.
		- (Required) email The email of the new user.
		- (Required) firstname First name of the new user. (Required)
		- (Required) lastname Last name of the new user. (Required)
		- (Required  $1$ =Active,  $0$ =Inactive) status Status of the new user.
		- (Optional) groups
			- (One or more) group
				- id the group id to be assigned to the new user.

#### **Successful Response**

Upon submission of a valid add user request, a status code and friendly message will be returned.

The format is as follows:

- response
	- status The value of the status field will be "OK" for a successful response.

◦ message - The friendly message of the response

## **Unsuccessful Response**

Upon submission of an erroneous response due to a missing field, or an invalid value the add user request will failed. A status message will be returned via XML as to why.

The format is as follows:

- response
	- status Will contain a value of "ERROR" for an unsuccessful request.
	- message An overall message stating why the message cannot proceed.
	- Errors
		- error This node will be repeated for each error and can contain the following:
		- (Attribute) code An error code associated with this error. See Appendix 1 : Error Codes for a full list of error codes
		- (Attribute / Optional) extra Any additional information that may be useful to help debug this error.
		- Value The value of the error node contains a friendly error message that can be shown as to why this problem occurred.

## **Sample XML Request**

```
<?xml version="1.0" encoding="UTF-8"?>
<request>
    <todo>SaveNewUser</todo>
    <kbuserlogin>
        <username>admin</username>
        <password>password</password>
    </kbuserlogin>
    <userdetails>
        <username>new_username</username>
        <password>new_user_password</password>
        <email>new_user@example.com</email>
        <firstname>John</firstname>
        <lastname>Smith</lastname>
        <status>1</status>
    </userdetails>
</request>
```
# **Sample PHP Request**

The following sample code is written in PHP and makes use of PHP's CURL functionality.

<?php  $\text{Sdata} = \text{ } '$ 

```
<request>
    <todo>SaveNewUser</todo>
    <kbuserlogin>
        <username>admin</username>
        <password>password</password>
    </kbuserlogin>
    <userdetails>
        <username>new_username</username>
        <password>new_user_password</password>
        <email>new_user@example.com</email>
        <firstname>John</firstname>
        <lastname>Smith</lastname>
        <status>1</status>
    </userdetails>
\langle request>
';
$ch = curl_init("http://location.of.the.knowledgebase/admin/");
curl setopt($ch, CURLOPT RETURNTRANSFER, 1);
curl setopt($ch, CURLOPT POST, 1);
curl setopt($ch, CURLOPT POSTFIELDS, $data);
curl setopt($ch, CURLOPT HTTPHEADER, array(
"Accept: application/xml",
"Content?Type: application/xml"
));
echo "<pre>";
echo htmlspecialchars(curl exec($ch));
echo "</pre>";
```
# **Edit a user in Knowledgebase via XML API**

# **Creating the Request**

The XML document structure for submitting edit user request is as follows:

- (Required) request
	- (Required) todo The action for this request: 'SaveUpdatedUser'.
	- (Required) kbuserlogin
		- (Required) username The username of the knowledgebase user who has the permission to edit groups in Knowledgebase.
		- (Required) password The password of the username login above.
	- (Required) userdetails
		- (Required) username The username of targeted user.
		- (Required) password The password of targeted user.
		- (Required) email The email of targeted user.
		- (Required) firstname First name of targeted user. (Required)
		- (Required) lastname Last name of targeted user. (Required)
- $\cdot$  (Required 1=Active, 0=Inactive) status Status of targeted user.
- (Optional) groups these list of specified group will replace all the group assigned to targeted user
	- (One or more) group
		- id the group id to be assigned to the targeted user.

#### **Successful Response**

Upon submission of a valid edit user request, a status code and friendly message will be returned.

The format is as follows:

- response
	- status The value of the status field will be "OK" for a successful response.
	- message The friendly message of the response

## **Unsuccessful Response**

Upon submission of an erroneous response due to a missing field, or an invalid value the edit user request will failed. A status message will be returned via XML as to why.

The format is as follows:

- response
	- status Will contain a value of "ERROR" for an unsuccessful request.
	- message An overall message stating why the message cannot proceed.
	- Errors
		- error This node will be repeated for each error and can contain the following:
		- (Attribute) code An error code associated with this error. See Appendix 1 : Error Codes for a full list of error codes
		- (Attribute / Optional) extra  $-$  Any additional information that may be useful to help debug this error.
		- Value The value of the error node contains a friendly error message that can be shown as to why this problem occurred.

## **Sample XML Request**

```
<?xml version="1.0" encoding="UTF-8"?>
<request>
    <todo>SaveUpdatedUser</todo>
    <kbuserlogin>
        <username>admin</username>
        <password>password</password>
    </kbuserlogin>
    <userdetails>
        <userid>2</userid>
```

```
<username>new_username</username>
        <password>new_user_password</password>
        <email>new_user@example.com</email>
        <firstname>John</firstname>
        <lastname>Smith</lastname>
        <status>1</status>
    </userdetails>
\langle request>
```
# **Sample PHP Request**

The following sample code is written in PHP and makes use of PHP's CURL functionality.

```
<?php
\text{Sdata} = \text{ } '<request>
    <todo>SaveUpdatedUser</todo>
    <kbuserlogin>
        <username>admin</username>
        <password>password</password>
    </kbuserlogin>
    <userdetails>
            <userid>2</userid>
        <username>new_username</username>
        <password>new_user_password</password>
        <email>new_user@example.com</email>
        <firstname>John</firstname>
        <lastname>Smith</lastname>
        <status>1</status>
    </userdetails>
</request>
^{\prime} ;
$ch = curl_init("http://location.of.the.knowledgebase/admin/");
curl setopt($ch, CURLOPT RETURNTRANSFER, 1);
curl setopt($ch, CURLOPT POST, 1);
curl setopt($ch, CURLOPT POSTFIELDS, $data);
curl setopt($ch, CURLOPT HTTPHEADER, array(
"Accept: application/xml",
"Content?Type: application/xml"
));
echo "<pre>";
echo htmlspecialchars(curl exec($ch));
echo "</pre>";
```
# **Delete user(s) in Knowledgebase via XML API**

# **Creating the Request**

The XML document structure for submitting delete user request is as follows:

- (Required) request
	- (Required) todo The action for this request: 'DeleteUser'.
	- (Required) kbuserlogin
		- (Required) username The username of the knowledgebase user who has the permission to edit groups in Knowledgebase.
		- (Required) password The password of the username login above.
	- (Required) targetuserdetails
		- (One or more) userid The user id of targeted user of this request.

## **Successful Response**

Upon submission of a valid delete user(s) request, a status code and friendly message will be returned.

The format is as follows:

- response
	- status The value of the status field will be "OK" for a successful response.
	- message The friendly message of the response

## **Unsuccessful Response**

Upon submission of an erroneous response due to a missing field, or an invalid value the delete user request will failed. A status message will be returned via XML as to why.

The format is as follows:

- response
	- status Will contain a value of "ERROR" for an unsuccessful request.
	- message An overall message stating why the message cannot proceed.
	- Errors
		- error This node will be repeated for each error and can contain the following:
		- (Attribute) code An error code associated with this error. See Appendix 1 : Error Codes for a full list of error codes
		- (Attribute / Optional) extra Any additional information that may be useful to help debug this error.
		- Value The value of the error node contains a friendly error message that can be shown as to why this problem occurred.

## **Sample XML Request**

<?xml version="1.0" encoding="UTF-8"?>

```
<request>
    <todo>DeleteUser</todo>
    <kbuserlogin>
        <username>admin</username>
        <password>password</password>
    </kbuserlogin>
    <targetuserdetails>
        <userid>2</userid>
    </targetuserdetails>
\langle request>
```
# **Sample PHP Request**

The following sample code is written in PHP and makes use of PHP's CURL functionality.

```
<?php
\text{Sdata} = \text{I}<request>
    <todo>DeleteUser</todo>
    <kbuserlogin>
        <username>admin</username>
        <password>password</password>
    </kbuserlogin>
    <targetuserdetails>
        <userid>2</userid>
    </targetuserdetails>
</request>
';
$ch = curl_init("http://location.of.the.knowledgebase/admin/");
curl setopt($ch, CURLOPT RETURNTRANSFER, 1);
curl setopt($ch, CURLOPT POST, 1);
curl setopt($ch, CURLOPT POSTFIELDS, $data);
curl setopt($ch, CURLOPT HTTPHEADER, array(
"Accept: application/xml",
"Content?Type: application/xml"
));
echo "<pre>";
echo htmlspecialchars(curl exec($ch));
echo "</pre>";
```
# **Get all user(s) details in Knowledgebase via XML API**

## **Creating the Request**

- (Required) request
	- (Required) todo The action for this request: 'GetUsers'.
	- (Required) kbuserlogin
		- (Required) username The username of the knowledgebase user who has the permission to edit groups in Knowledgebase.
		- (Required) password The password of the username login above.
	- (Required) requestuserdetails
		- (One or more) value the user's field to be returned. Could be one of the following: userid, username, firstname, lastname or email.

## **Successful Response**

Upon submission of a valid get user(s) request, a status code and friendly message will be returned.

The format is as follows:

- response
	- status The value of the status field will be "OK" for a successful response.
	- message The friendly message of the response
	- TotalUsers The total number of returned users.
	- UserDetails The information of returned groups. (This node will not be returned if there is no group found in the knowledgebase)
		- (Zero or more, depends on the number of returned user(s)) user
		- userid The user id of the returned user.
		- username The username of the returned user.
		- firstname The first name of the returned user.
		- lastname The last name of the returned user.
		- email The email address of the returned user.

#### **Unsuccessful Response**

Upon submission of an erroneous response due to a missing field, or an invalid value the get user(s) request will failed. A status message will be returned via XML as to why.

The format is as follows:

- response
	- status Will contain a value of "ERROR" for an unsuccessful request.
	- message An overall message stating why the message cannot proceed.
	- Errors
		- error This node will be repeated for each error and can contain the following:
		- (Attribute) code An error code associated with this error. See Appendix 1 : Error Codes for a full list of error codes
		- (Attribute / Optional) extra Any additional information that may be useful to help debug this error.
		- Value The value of the error node contains a friendly error message that can be shown as to why this problem occurred.

#### **Sample XML Request**

```
<?xml version="1.0" encoding="UTF-8"?>
<request>
    <todo>GetUsers</todo>
    <kbuserlogin>
        <username>admin</username>
        <password>password</password>
    </kbuserlogin>
    <requestuserdetails>
        <value>userid</value>
        <value>username</value>
        <value>firstname</value>
        <value>lastname</value>
        <value>email</value>
    </requestuserdetails>
\langle request>
```
## **Sample PHP Request**

The following sample code is written in PHP and makes use of PHP's CURL functionality.

```
<?php
\deltadata = '
<request>
    <todo>getUsers</todo>
    <kbuserlogin>
        <username>admin</username>
        <password>password</password>
    </kbuserlogin>
    <requestuserdetails>
        <value>userid</value>
        <value>username</value>
        <value>firstname</value>
        <value>lastname</value>
        <value>email</value>
    </requestuserdetails>
\langlerequest>
';
$ch = curl_init("http://location.of.the.knowledgebase/admin/");
curl setopt($ch, CURLOPT RETURNTRANSFER, 1);
curl setopt($ch, CURLOPT POST, 1);
curl setopt($ch, CURLOPT POSTFIELDS, $data);
curl setopt($ch, CURLOPT HTTPHEADER, array(
"Accept: application/xml",
```

```
"Content?Type: application/xml"
));
echo "<pre>";
echo htmlspecialchars(curl_exec($ch));
echo "</pre>";
```
# **Appendix 1: Error Codes**

The table below outlines all of the possible return values for the error code attribute.

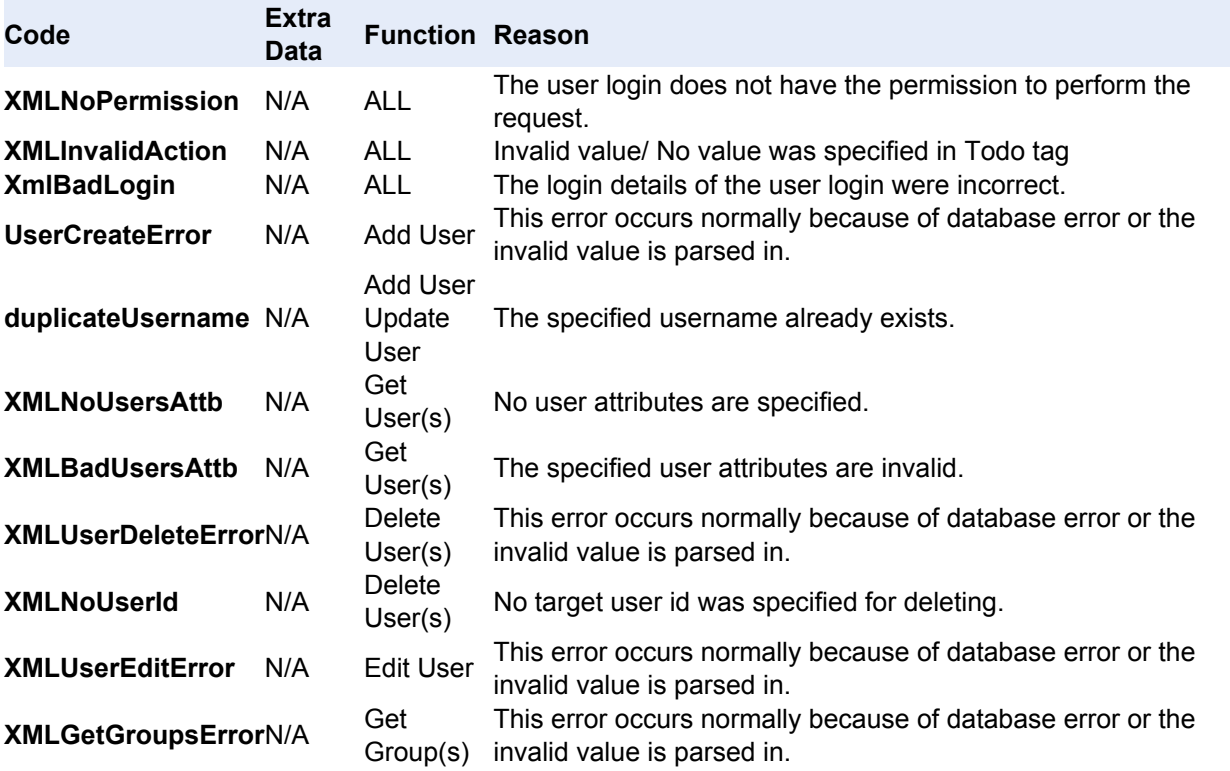